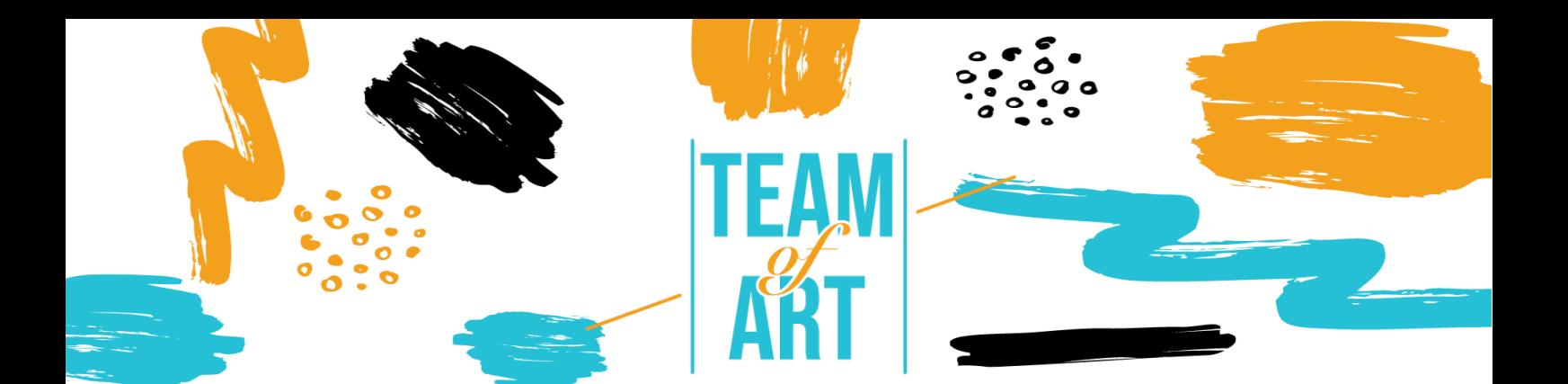

# **INCLUSIÓN DE PERSONAS CON DISCAPACIDADES VISUALES**

### **Objetivo General**

El objetivo de esta hoja práctica es presentar información sobre discapacidad visual y los retos que la gente se puede encontrar cuando trabaja con materiales online. Además, esta hoja va a proporcionar un resumen sobre técnicas ya existentes y estrategias para hacer que los materiales online sean inclusivos y accesibles para la gente con discapacidad visual.

En esta hoja práctica vas a:

- $\checkmark$  Aprender sobre los tipos de discapacidad visual
- Las dificultades que sufre la gente con discapacidad visual cuando accede a contenido digital
- $\checkmark$  Aprender estrategias y técnicas para hacer que los contenidos online sean más inclusivos y accesibles para esa gente

### **Vas a necesitar:**

- Ordenador con conexión a internet
- $\checkmark$  Instalar las siguientes herramientas Un desarrollador web para Firefox, Chrome y Opera – [https://chrome.google.com/webstore/detail/web](https://chrome.google.com/webstore/detail/web-developer/bfbameneiokkgbdmiekhjnmfkcnldhhm?hl=es)[developer/bfbameneiokkgbdmiekhjnmfkcnldhhm?hl=es](https://chrome.google.com/webstore/detail/web-developer/bfbameneiokkgbdmiekhjnmfkcnldhhm?hl=es) WAVE Evaluation Tool – [https://chrome.google.com/webstore/detail/wave-evaluation](https://chrome.google.com/webstore/detail/wave-evaluation-tool/jbbplnpkjmmeebjpijfedlgcdilocofh?hl=es)
	- [tool/jbbplnpkjmmeebjpijfedlgcdilocofh?hl=es](https://chrome.google.com/webstore/detail/wave-evaluation-tool/jbbplnpkjmmeebjpijfedlgcdilocofh?hl=es)

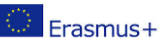

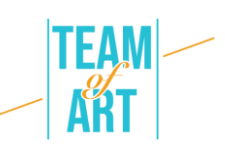

Navegador Firefox - <https://www.mozilla.org/es-ES/firefox/new/>

### **Retos y problemas**

Mucha gente piensa en discapacidad como una característica de una persona. Vamos a verlo desde una perspectiva distinta.

Mira el vídeo [https://www.ina.fr/video/PUB2867758021/institutionnel](https://www.ina.fr/video/PUB2867758021/institutionnel-diversite-video.html)[diversite-video.html](https://www.ina.fr/video/PUB2867758021/institutionnel-diversite-video.html)

En el mundo del vídeo, las persona que no están usando una silla de ruedas, la que no sabe braille, y la que no sabe lenguaje de signos, están en desventaja.

Por tanto, el problema no son las habilidades o impedimentos de las personas, sino la forma como el mundo está diseñado. Un mal diseño es incapacitante. Cuando el diseño proporciona flexibilidad para satisfacer todas las necesidades de los usuarios, solo entonces hablamos de un diseño accesible e inclusivo.

La discapacidad la causa un desajuste entre la persona y el diseño.

Por un lado, la web elimina las barreras de comunicación e interacción que mucha gente se encuentra en el mundo físico. Por otro lado, un mal diseño de páginas web, aplicaciones, tecnologías y herramientas crean una barrera que excluye a gente del uso de las mismas.

Esta es la razón por la que es muy importante diseñar el contenido de la web de una forma que todo el mundo pueda acceder a ella sin importar sus habilidades.

Nadie está libre de jamás tener algún tipo de discapacidad (ya sea temporal o permanente) en algún momento de su vida. La accesibilidad funcional la usa también gente que no tiene ninguna discapacidad (gente que usa sus móviles, Smart watches, Smart TVs, y otros aparatos con pantallas pequeñas, diferentes modos de input, etc., gente con

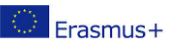

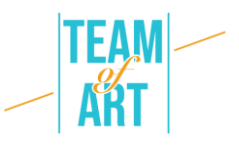

"limitaciones situacionales" como cuando brilla mucho el sol, gente mayor con habilidades cambiantes debido a su edad). Por lo tanto, el acceso a la web es esencial para algunos, y útil para todos.

Cuando hablamos de impedimentos visuales, estos pueden ser desde leves o moderados (visión baja) hasta sustancial e incorregible pérdida de visión (ceguera).

"Visión baja" puede incluir poca agudeza visual (visión borrosa), visión en túnel, pérdida del campo central, y visión nublada. Afecta alrededor del 4% de la población mundial. Alguna de esta gente ha reducido su sensibilidad para diferenciar ciertos colores ("daltonismo"), o ha incrementado la sensibilidad a los colores brillantes.

Aquí hay algunos ejemplos que simulan la visión baja:

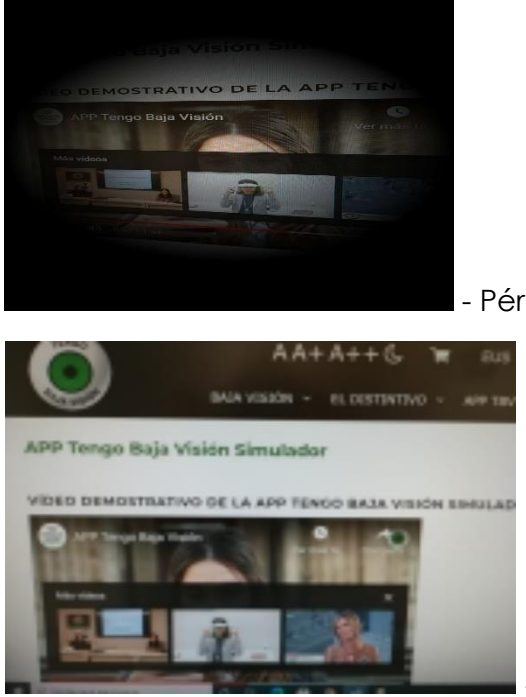

- Pérdida de campo visual

- Pérdida de agudeza visual

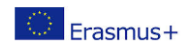

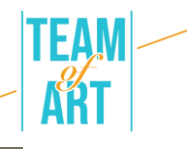

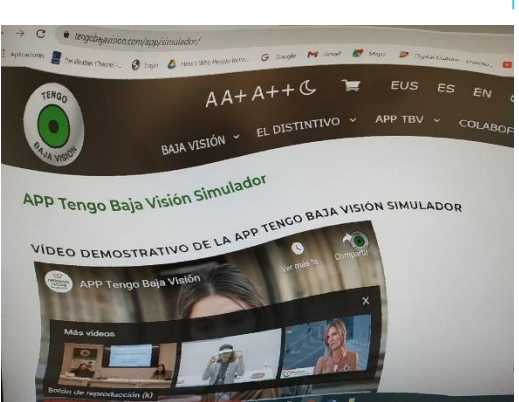

- Visión desordenada

Dependiendo del tipo de impedimento visual, la gente percibe una página web de forma distinta. Algunos suelen usar el zoom, lo que alunas veces hace que sea más fácil perderle la pista a algún elemento, o también les hace desplazarse en todos los sentidos para poder leer un texto.

Algunas páginas no son navegables para gente usuarios que usan un teclado para invidentes o personas que dependen de lectores de pantalla (por ejemplo, cuando pasas por encima de algo con el ratón, alguna información aparece sobre el elemento, pero eso no pasa cuando se usa el teclado).Mira el siguiente vídeo (acuérdate de poner los subtítulos en español) para aprender más sobre un lector de pantalla y qué retos te puedes encontrar cuando lo usas: <https://www.youtube.com/watch?v=dEbl5jvLKGQ>

# **Adaptación**

Aunque a nivel legal aún no se requiere a las páginas web ser accesibles para todo el mundo (excepto las de las instituciones públicas), 3WC ha elaborado una serie de guías para hacer que las webs sean accesibles – WCAG (Web Content Accessibility Guidelines). Estas guías se dividen en cuatro principios, conocidos como POER:

Perceptible –la información debe ser presentada de forma que se pueda percibir a través de la vista, el sonido y el tacto; por ejemplo, en braille, distintos tamaños de texto, texto a voz, símbolos, etc.

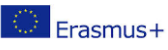

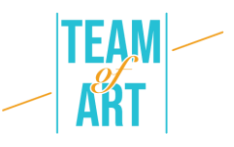

Operable –se deben usar distintas modalidades; por ejemplo, teclado, ratón, enviar señales mediante aire comprimido, comandos por voz, tacto, etc.

Entendible –la información y funcionalidad es fácil de entender. Por ejemplo, navegación por internet coherente y uniforme, lenguaje sencillo, etc.

Robusto –el contenido debe ser interpretado de manera fiable por varios navegadores, reproductores, y cualquier aparato cuyo propósito sea el de asistir al usuario. Los visitantes de la web deben poder elegir qué tecnologías desean usar para acceder a la web, leer su contenido, e interaccionar con el sitio web.

Vamos a ver cómo podemos aplicar estos principios, teniendo en cuenta la discapacidad visual.

## 1. *Proporciona textos alternativos*

Las imágenes y el contenido multimedia suponen, evidentemente, un reto para la gente con discapacidad visual cuando no se les presenta un texto alternativo, Los textos alternativos son necesarios para las imágenes, botones, controles y vídeo. Esas imágenes que se usan para llevar a cabo una acción (como un link o un botón) deben tener un texto alternativo que describa su significado o propósito de manera precisa y breve. Aquí hay un ejemplo sobre texto preciso y alternativo.

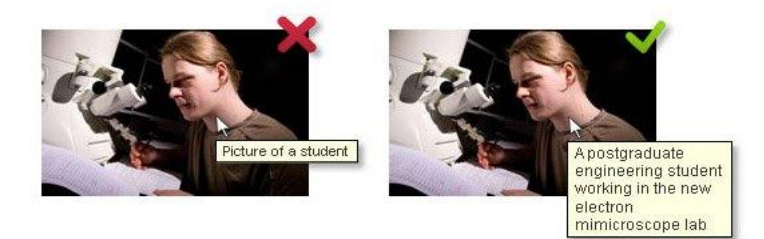

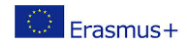

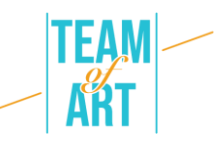

# 2. *Proporciona alternativas para archivos de vídeo y audios*

Cuando se refiere a vídeos, la gente con discapacidad visual depende de la audio-descripción (AD) y textos transcritos. La AD es un comentario adicional que explica qué está pasando en la pantalla. Describe el lenguaje corporal, las expresiones, los movimientos, y los cambios significativos que aparecen en pantalla.

Aquí hay un ejemplo de vídeo accesible que proporciona una transcripción descriptiva y un reproductor accesible, incluyendo además una transcripción interactiva:

<https://www.w3.org/WAI/perspective-videos/contrast/> (pulsa sobre "AD" para ver la diferencia).

# 3. *Crea contenido que se pueda presentar de distintas formas (como un diseño más simple) sin perder información o la estructura*

Títulos claros, listas, párrafos, tablas, y un correcto etiquetado son claves para entender el diseño y la estructura del contenido. El estilo visual ayuda a la mayoría de usuarios a distinguir entre las dos, pero aquellos que dependen de lectores de pantalla necesitan una etiqueta semántica relevante que un lector de pantalla pueda interpretar correctamente.

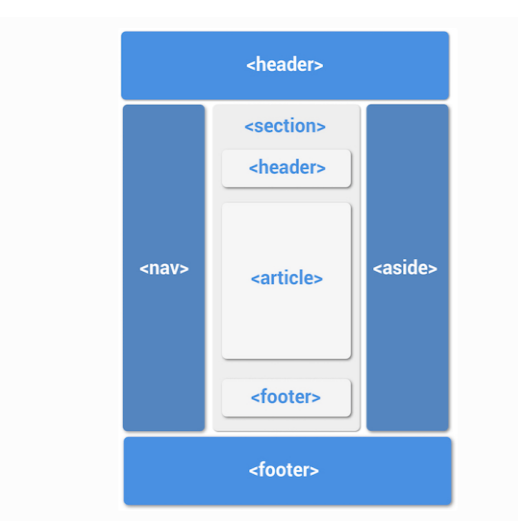

Ejemplo de diseño web que usa etiquetas semánticas correctamente

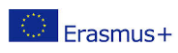

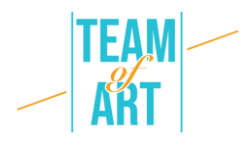

### 4. *Proporciona contenido distinguible*

Cómo conseguir contenido distinguible:

- Evita usar solo un color para transmitir información
- Proporciona suficiente contraste entre el fondo y el texto
- Asegúrate de que no se pierde información cuando los usuarios cambian el tamaño o el espaciado del texto

### Aquí hay algunos ejemplos:

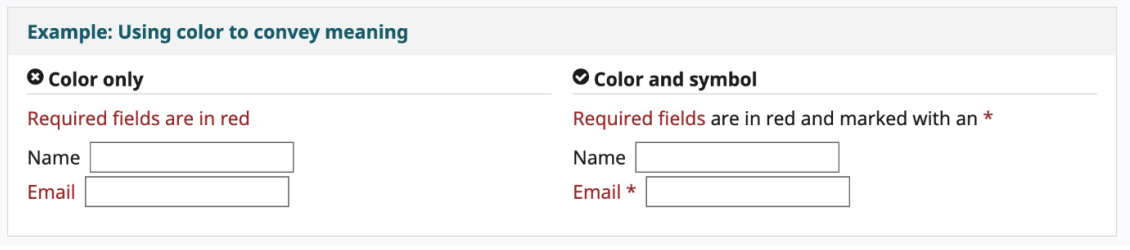

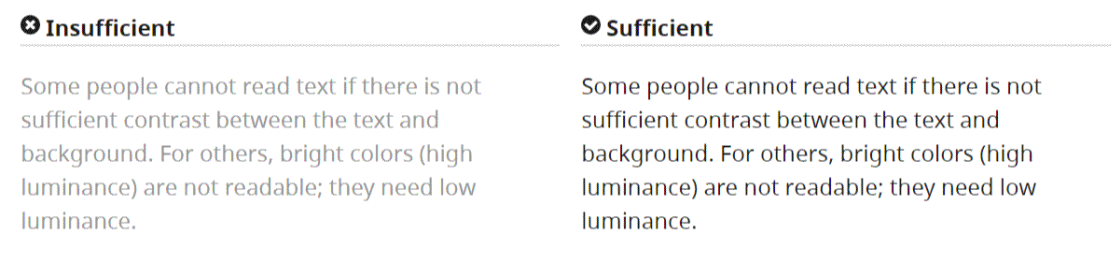

# **Ejemplos prácticos e inspiración**

Aquí hay algunas herramientas y actividades que puedes usar para comprobar la accesibilidad de una web.

Herramientas de comprobación fácil:

WAVE Web accessibility Evaluation tool. Se puede usar de distintas formas:

- Escribe la localización de la web que quieres comprobar en el buscador
- Instala las extensiones al navegador para poder lanzar la herramienta directamente desde el mismo navegador

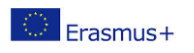

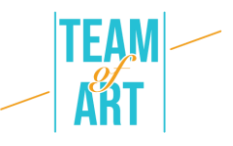

Puedes usarlo para comprobar las alternativas textuales y títulos de una página web.

Web Developer para Firefox, Chrome y Opera –añade una barra de herramientas con varias opciones para desarrollar contenidos web.

Colour Contrast Checker –https://contrastchecker.com/ -es una herramienta donde puedes controlar el cumplimiento del contraste de color según WCAG. Para comprobarlo, selecciona un color de fondo y uno de texto. Los resultados se generarán automáticamente y tú recibirás el resultado. Tú recibirás un margen de aprobación o un suspenso, dependiendo de tus selecciones.

### **Actividad 1** –*Comprueba los títulos*

Abre WAVE en [https://wave.webaim.org/,](https://wave.webaim.org/) escribe la dirección de una web en el campo que corresponda y pulsa enter. Se abrirá una página web en el navegador con iconos pequeños:

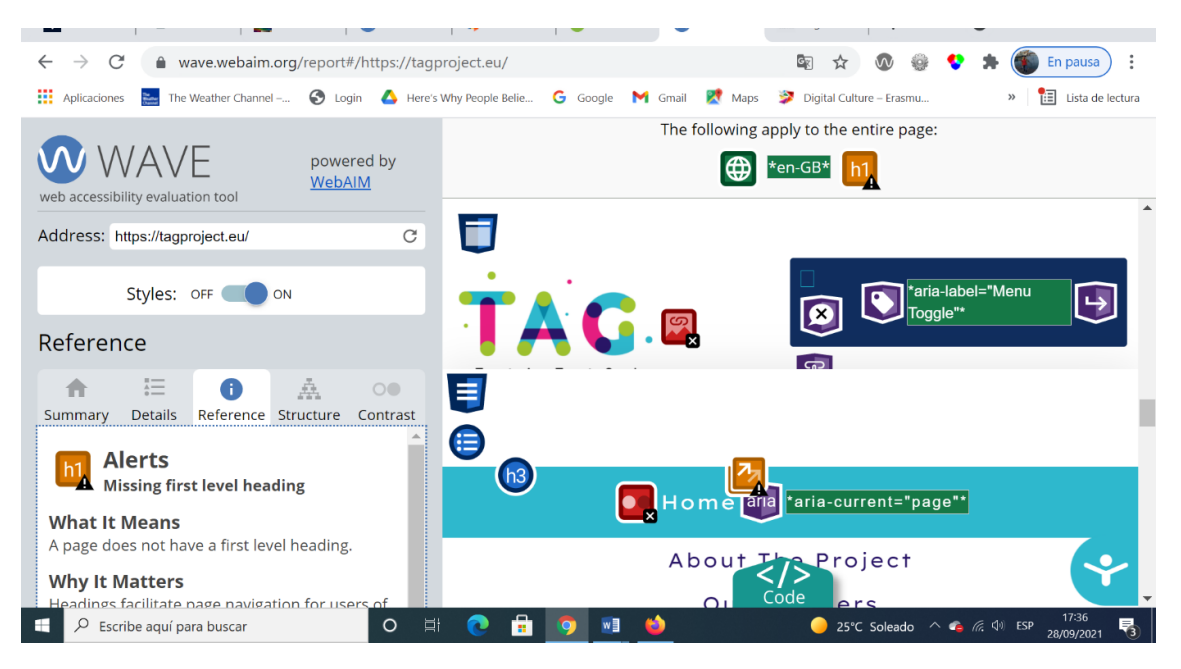

Cualquier cosa que se parezca visualmente a un título debería tener el icono de título enfrente (H1 WAVE Tool Icon, H2 WAVE Tool Icon, H3 WAVE Tool Icon, etc.)

**Actividad 2** –*Comprueba las alternativas textuales*

Erasmus+

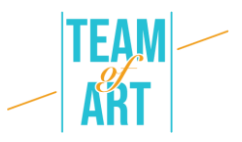

Ahora vamos a usar el desarrollador web que has añadido a tu navegador.

Elige cualquier página donde quieras comprobar las alternativas textuales para sus imágenes. Ahora usa el Desarrollador Web para ver el texto alternativo para todas las imágenes en esa página: Web Develop Toolbar > Images > Display Alt Attributes.

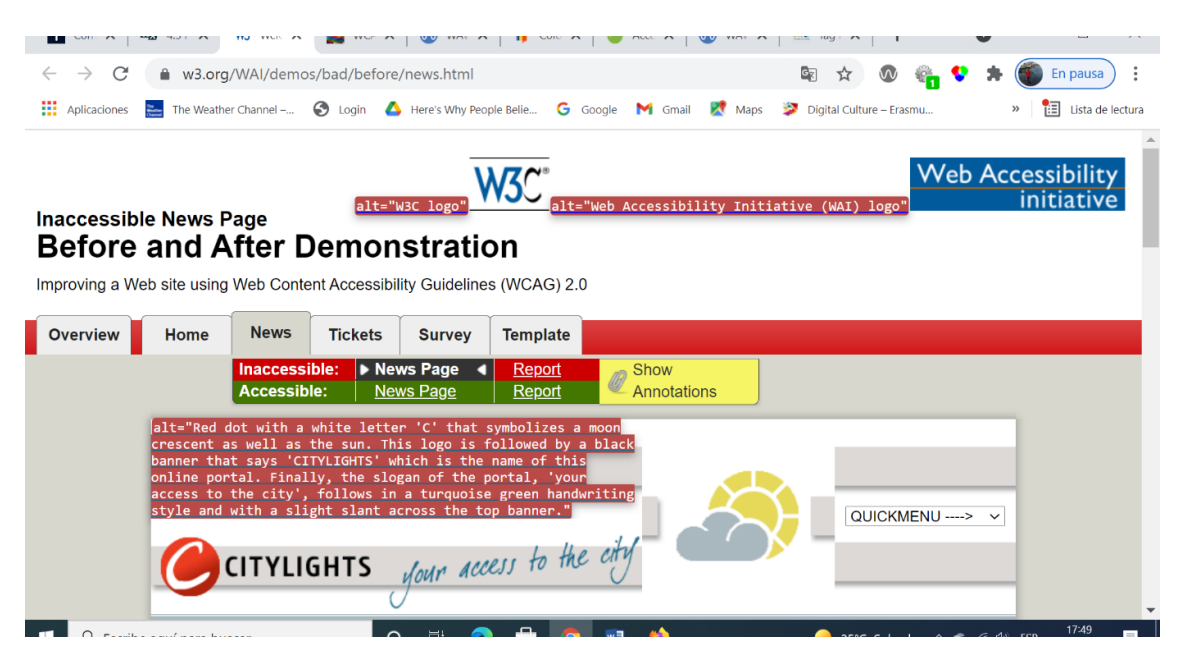

**Actividad 3** *–Comprueba el cambio de tamaño del texto*

Aumentar el tamaño de la fuente solo se puede hacer en el navegador FireFox.

- 1. Establece el zoom en solo texto.
- 2. Desde el menú, selecciona Ver > Zoom > Zoom Solo Texto.
- 3. Aumenta el zoom al 200%.
- 4. Para incrementar aún más el zoom con el teclado:
	- o Windows, pulsa Ctrol+ [+] (mantén presionada la tecla Control y aprieta la tecla + al mismo tiempo).
	- o Si usas Mac, pulsa comando+[+] (mantén presionada la tecla comando y la tecla + al mismo tiempo).
- 5. Normalmente pulsar la tecla unas 4-6 veces aumenta el zoom en un 200%

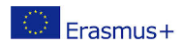

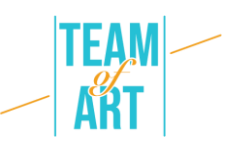

- 6. Para comprobar o establecer el porcentaje de zoom desde el menú de opciones:
	- o Haz clic en 'menú'
	- o Personalizar opciones de zoom de Firefox
	- o En el menú de personalización, haz clic en el botón + para agrandar el zoom. El número anterior al botón + es el porcentaje actual de zoom.
	- o Para confirmar que tienes el zoom para solo el texto, establecido en el paso 1, asegúrate que solo se agranda el texto, no las imágenes.

### **Recursos adicionales**

<https://www.w3.org/WAI/people-use-web/user-stories/es> -Testimonios o usiarios web con algún tipo de discapacidad.

[https://www.youtube.com/watch?v=5TNU\\_t-9w1A](https://www.youtube.com/watch?v=5TNU_t-9w1A) – Accesible vs Inaccesible (poner subtítulos generados automáticamente en español).

<https://www.youtube.com/watch?v=hs8sykCaf3E> POER: los cuatro principios de la accesibilidad (poner subtítulos generados automáticamente en español).

<https://www.youtube.com/watch?v=3f31oufqFSM> –Perspectivas de Accesibilidad Web (poner subtítulos generados automáticamente en español).

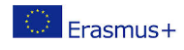